### USB I/O

### 快速入門手冊

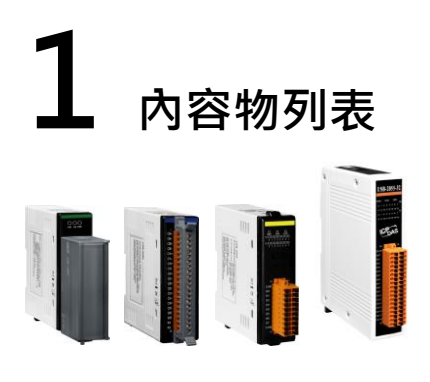

USB-2000/USB20XX-XX 模組 軟體 CD CA-USB15

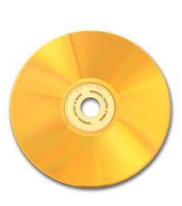

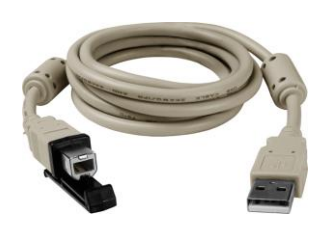

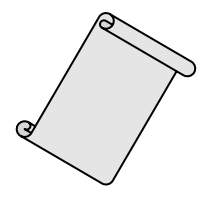

快速入門手冊

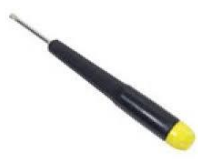

螺絲刀 (1C016)

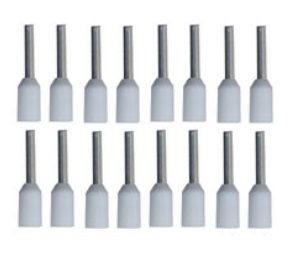

端子頭 X16 (USB-2064 限定)

# 2 模組外觀介紹

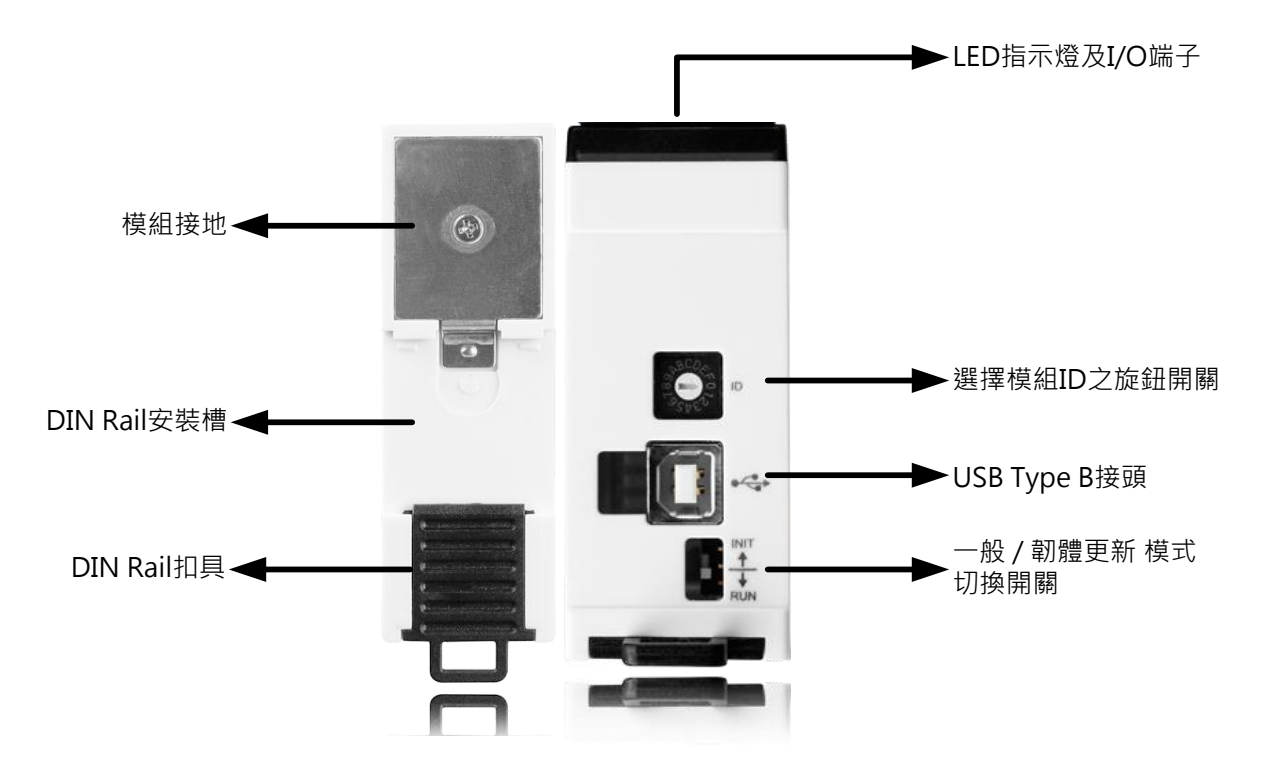

#### 模組 ID 旋鈕開關

0 : 客戶自定義 (軟體選擇)

1 ~ 15 : 固定 ID

- 一般 / 韌體更新模式切換開關
- INIT : 韌體更新模式
- RUN : 一般模式

圖 1-1 USB-2000 模組外觀

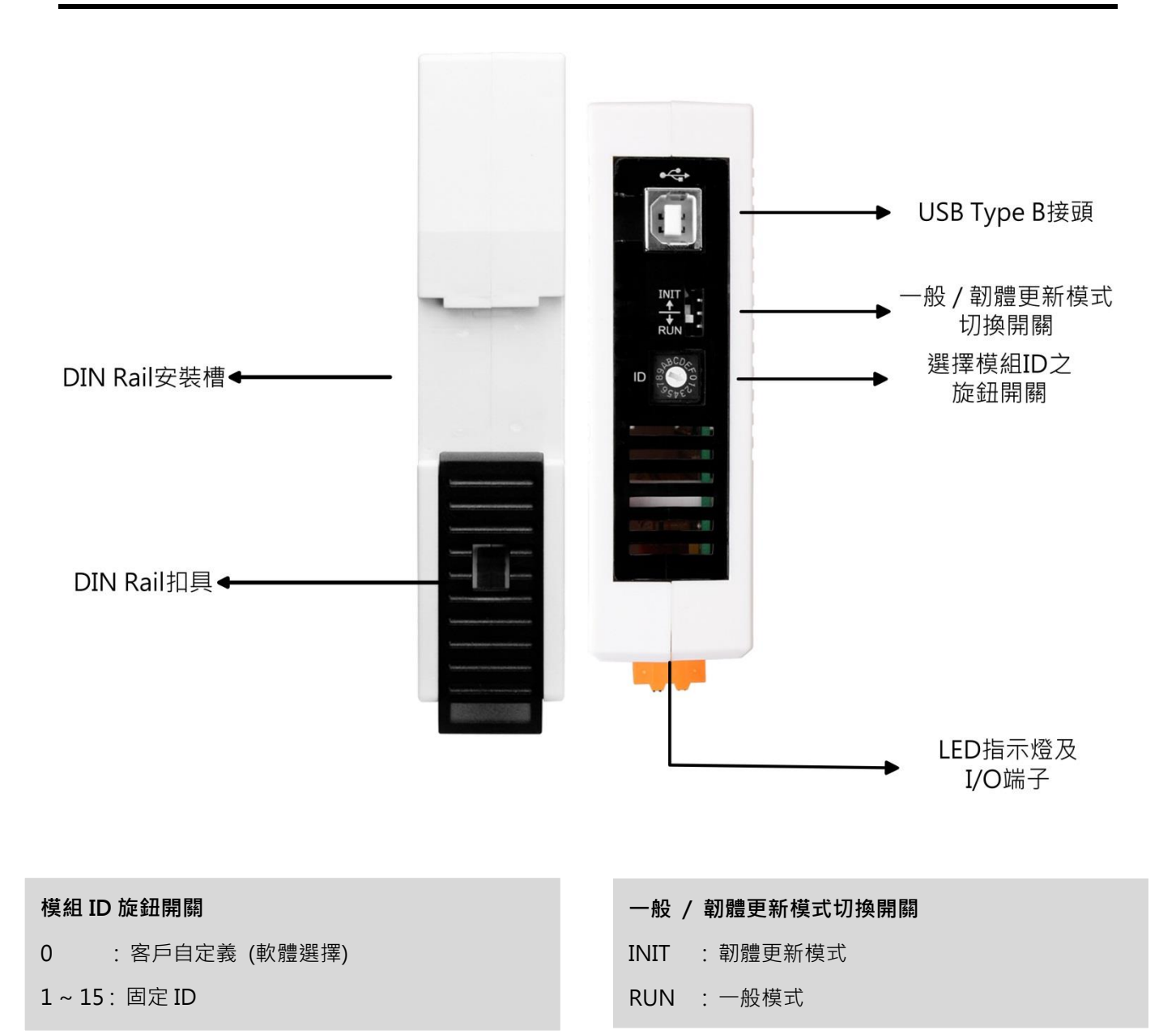

圖 1-2 USB-20XX-XX 模組外觀

## 3 產品內容物清單

USB I/O 之產品內容物應包括以下項目

- 一顆完整的 USB I/O 模組
- 一份快速入門手冊
- 一條帶有扣具的 USB 傳輸線

我們強烈的建議在使用我們的模組以前,先閱讀過此份快速入門手冊。此份手冊包含以下有用的訊息:

- 了解 USB I/O 硬體及正確安裝 USB I/O 硬體
- 如何使用 USB I/O

### 4 LED 指示燈

#### 4.1 一般模式

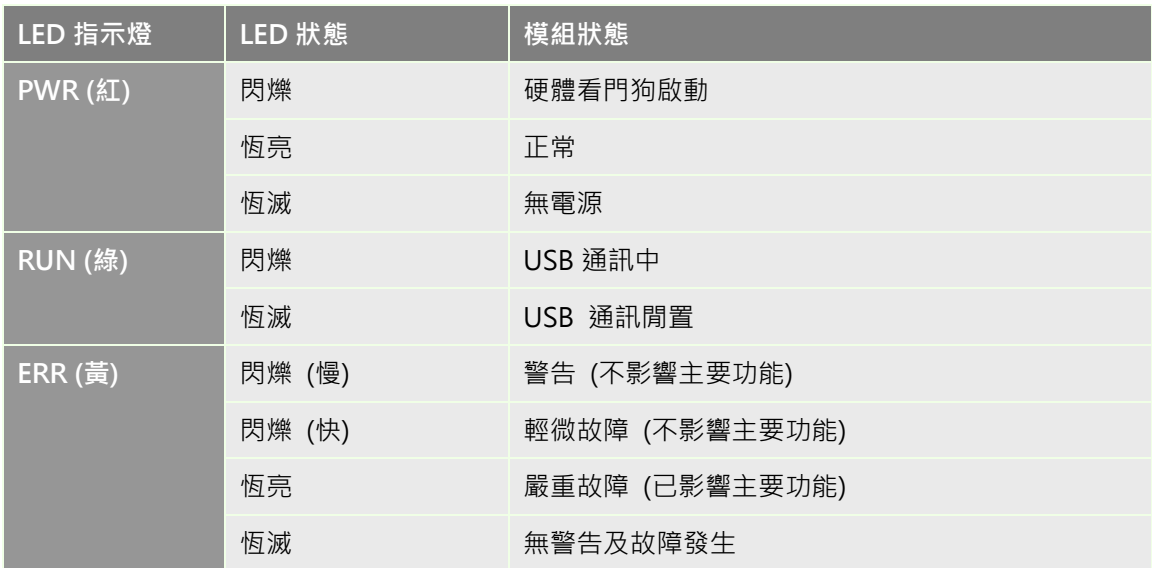

#### 4.2 韌體更新模式

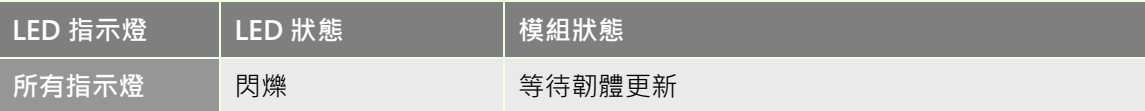

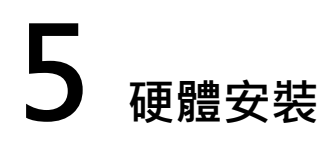

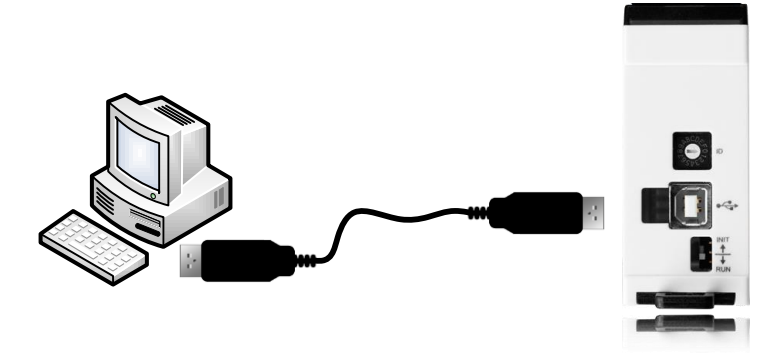

圖 5-1 硬體安裝示意圖

#### 5.1 安裝步驟

- 1. 將欲與 USB I/O 模組做控制的電腦電源開啟
- 2. 將電腦透過在包裝盒內之 USB 傳輸線與 USB I/O 模組上之 USB Type B 接頭相連
- 3. 當 USB I/O 模組第一次與電腦相連時,在電腦的右下角將會有如下圖 4-2 之訊息告知使用者電腦偵測到新 硬體,並等待圖 4-3 告知新的硬體已安裝並可開始使用之訊息跳出後,便完成了 USB I/O 之安裝。

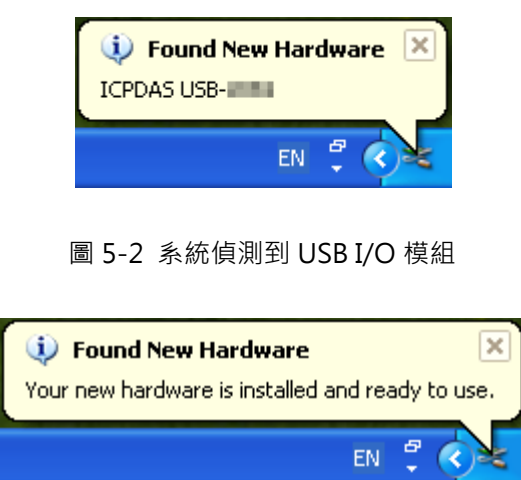

圖 5-3 USB I/O 模組已被安裝並可開始使用

## 6 軟體安裝

USB I/O 的軟體包含了函示庫、範例程式以及工具程式。可透過光碟來安裝相關軟體,或透過網站也能找到 最新版的安裝程式。透過雙擊安裝檔來進行軟體安裝,並依照安裝軟體之指示來進行安裝。

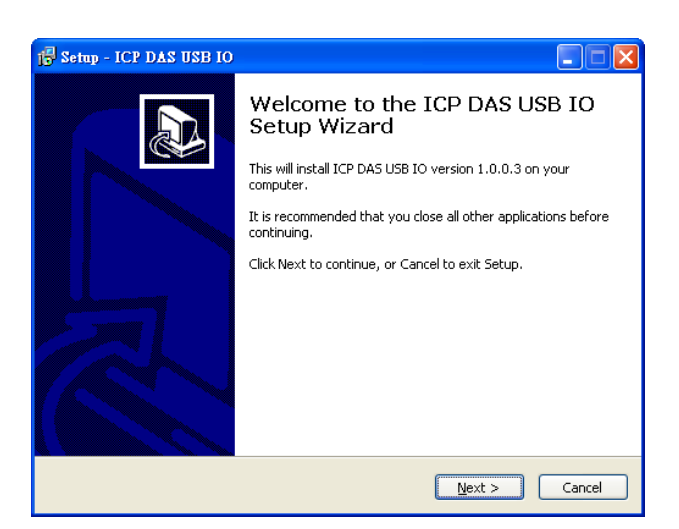

圖 6-1 USB I/O 安裝程式歡迎畫面

下圖 5-2 表示已完成軟體安裝,點選 Finish 按鈕即關閉安裝程式,也可同時看此次安裝的更新。

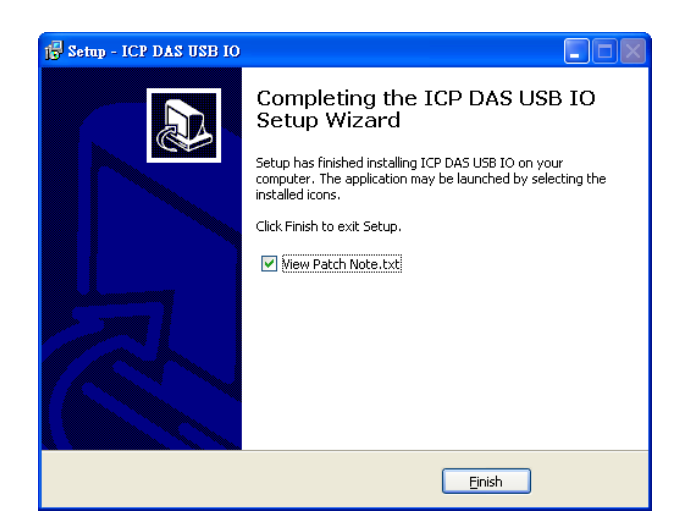

圖 6-2 完成安裝

#### 6.1.1 工具程式

USB I/O 工具程式讓使用者無需撰寫程式即可測試 I/O 及擷取 I/O 資料。在完成軟體安裝後,可以在"開始 \所有程式\ICPDAS\USB IO\USB IO Utility" 或是在預設的電腦路徑 "C:\ICPDAS\USB IO\USB IO Utility\USB IO Utility.exe" 中找到此應用程式. 針對 USB I/O 工具程式之詳細的操作及介紹可參考 USB I/O 使用手冊的 3.2.1 章節。

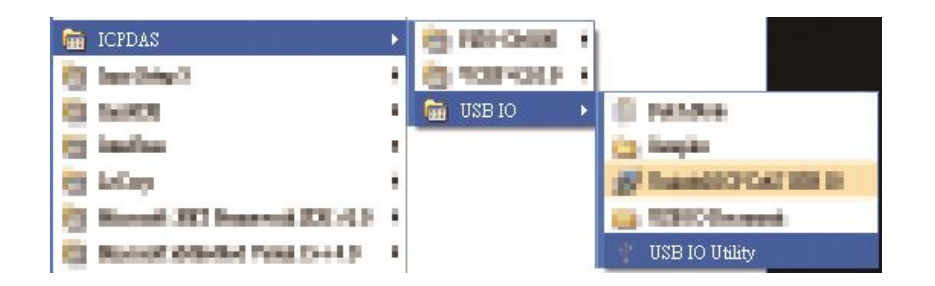

#### 6.1.2 USB I/O SDK

USB I/O 的函示庫為存取模組的方式,其開發環境支援 C#.NET、VB.NET、VB 及 VC,使用者可以選擇自己 熟悉的開發環境來開發自己的應用專案。在開始專案之前,必須先對不同的開發環境做設定,詳細的設定可參考 使用手冊的 3.2.2 章節。

#### 6.1.3 範例程式

為協助客戶在開發自己的專案時能更快速及清楚,針對不同的模組提供了相對應的範例程式,讓不熟悉的使用者 可透過範例程式來參考或是以範例程式為基礎延伸出自己的專案。範例程式在安裝完軟體安裝包後,會放置於 "開始\所有程式\ICPDAS\USB IO\Samples" 或是於預設的電腦路徑 "C:\ICPDAS\USB IO\Samples"

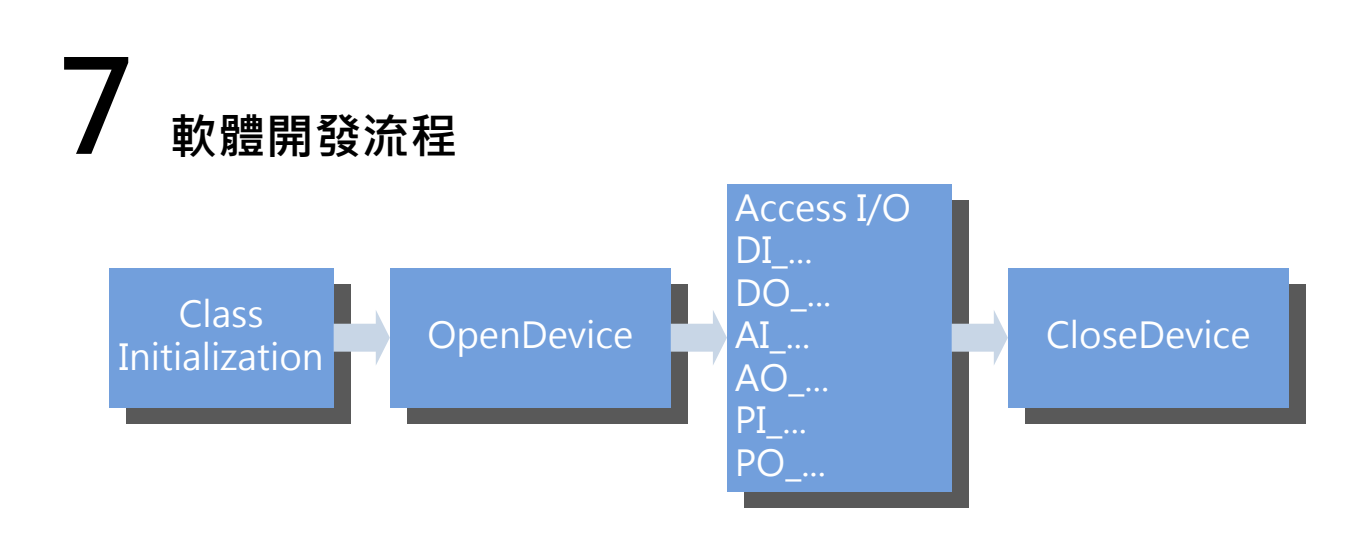

### 8 故障排除

1. 於安裝流程中,安裝軟體提示下圖之資訊。

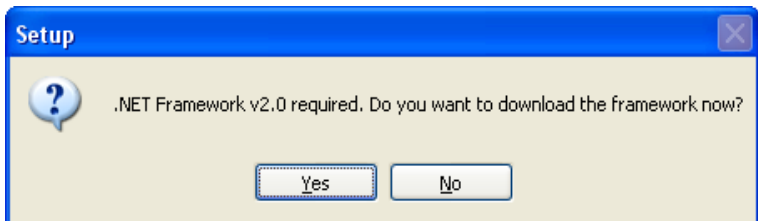

由於 USB I/O 需至少.NET Framework v2.0 以上之版本,安裝軟體會自動偵測電腦至少是否具有.NET Framework v2.0,當此一畫面出現時即表示電腦中並未安裝,客戶可透過點選 "Yes" 之選項來連上網路下 載其相關軟體,或點選"No"自行尋找軟體來安裝。此外,若客戶的電腦無法連上網路時,可於安裝光碟或 是由另一台電腦下載後,並複製到此電腦來安裝。

2. 在呼叫 API 後,傳回錯誤代碼(65792)

可能之發生原因如下:

- 模組與電腦之傳輸發生延遲 (註:強烈建議不要將 USB I/O 模組透過 USB Hub 和電腦相連,此連線方式將會提高傳輸延遲)
- 模組故障,可透過模組之 LED 燈並對照其可能之發生原因

### 9 相關連結

USB I/O 主頁面

[http://www.icpdas.com/root/product/solutions/remote\\_io/usb\\_io/usb\\_io\\_introduction.html](http://www.icpdas.com/root/product/solutions/remote_io/usb_io/usb_io_introduction.html)

USB I/O 產品選型頁面

[http://www.icpdas.com/root/product/solutions/remote\\_io/usb\\_io/usb\\_io\\_selection.html](http://www.icpdas.com/root/product/solutions/remote_io/usb_io/usb_io_selection.html)